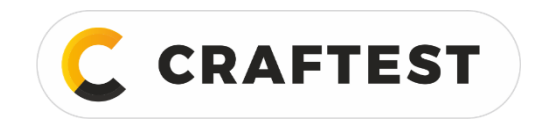

# Руководство по эксплуатации

# Твердомер динамический CRAFTEST HARDY 100

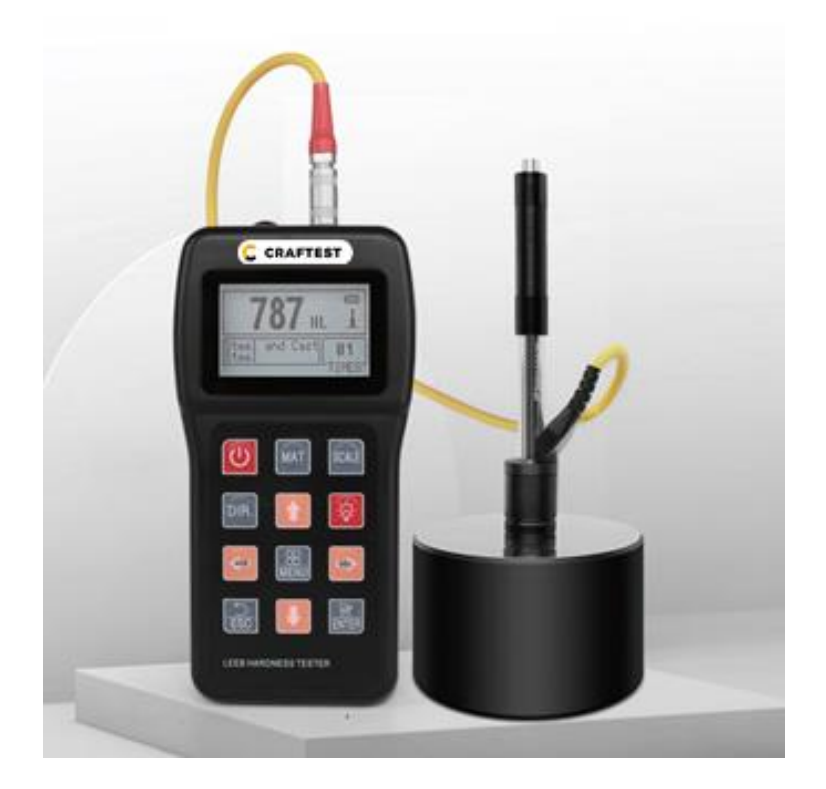

Артикул: CTJC7101

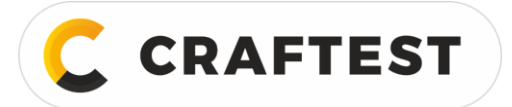

# Содержание

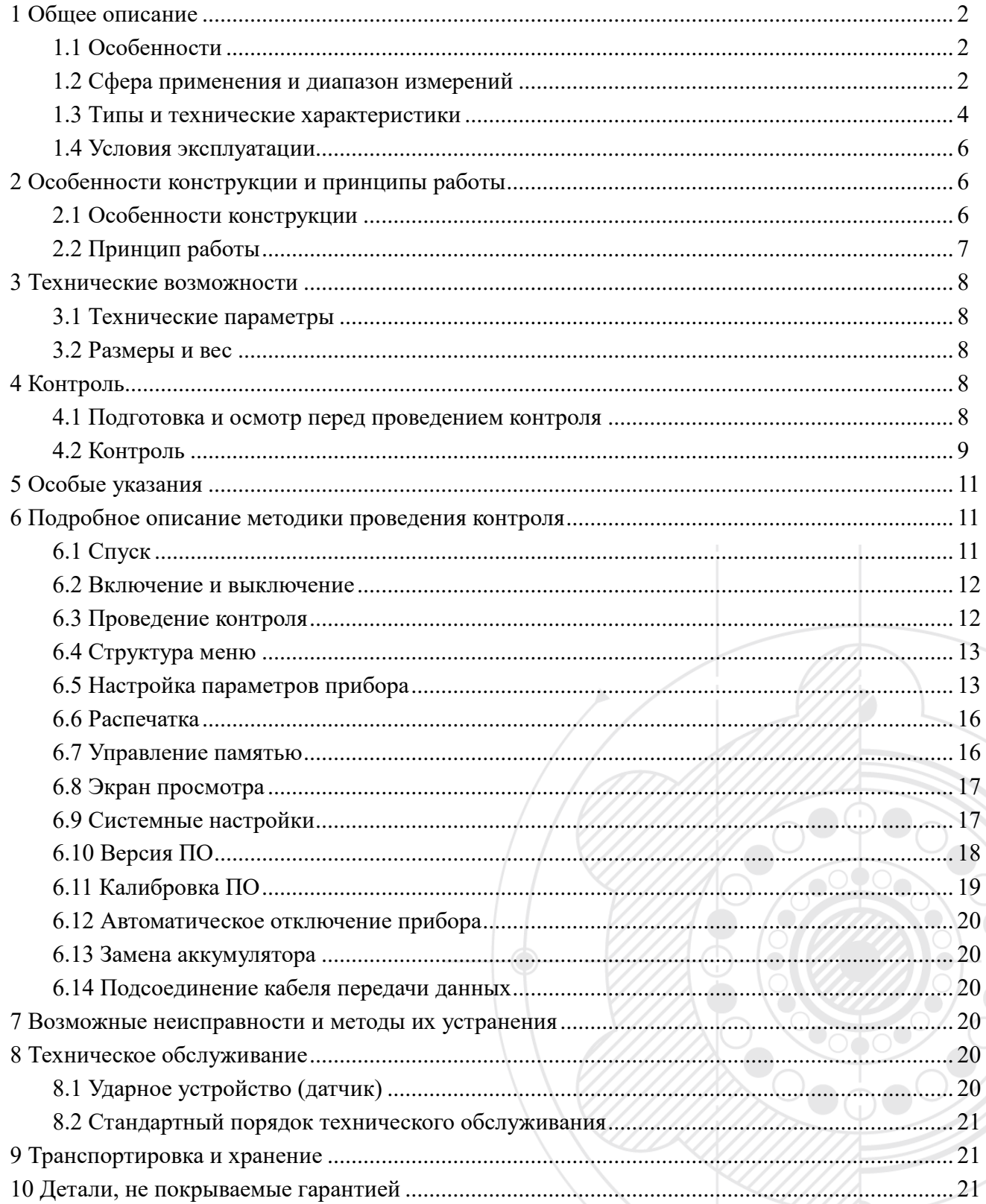

# <span id="page-2-0"></span>**1 Общее описание**

**CRAFTEST** 

## <span id="page-2-1"></span>**1.1 Особенности**

- Дисплей: жидкокристаллический с настраиваемой подсветкой, 128\*64.
- Преобразование по всем основным шкалам твердости (HV, HB, HRC, HRB, HRA, HS).
- Дисплей и меню на английском, легкое и удобное управление через меню.
- Возможность передачи данных через USB порт.
- Имеется 7 типов ударных устройств (датчиков), при смене датчика прибор не нужно калибровать заново, система может определять тип датчика автоматически.
- Во встроенной постоянной памяти можно сохранить до 500 блоков (кол-во ударов: 32~1) данных.
- Можно настроить верхний и нижний предел твердости. Когда измеренная твердость выходит за пределы, автоматически отправляется предупреждение, очень удобно во время измерения партии деталей.
- Экран с подсветкой, удобно при плохом освещении.
- Программная функция калибровки по тестовым параметрам.
- 2\* аккумуляторные батареи AA. Время непрерывной работы: примерно 120 ч (при выключенной подсветке).
- В зависимости от задач контроля на ПК можно установить программное обеспечение, функций будет больше, можно удовлетворить самые строгие требования проведения контроля.

# <span id="page-2-2"></span>**1.2 Сфера применения и диапазон измерений**

#### **1.2.1 Сфера применения**

- Для контроля станков и неразборных деталей.
- Для контроля полостей пресс-форм.
- Для контроля больших тяжелых заготовок.
- Для контроля сосудов под давлением, паровых турбогенераторов, установленных в труднодоступных местах.
- Для контроля подшипников и других деталей.
- Для контроля корпусов в полевых условиях.
- Для идентификации материала на складах металла.
- Быстрый контроль большого ассортимента и контроль тяжелых заготовок.

#### **1.2.2 Диапазон измерений**

Диапазон измерений указан в таблицах 1 и 2.

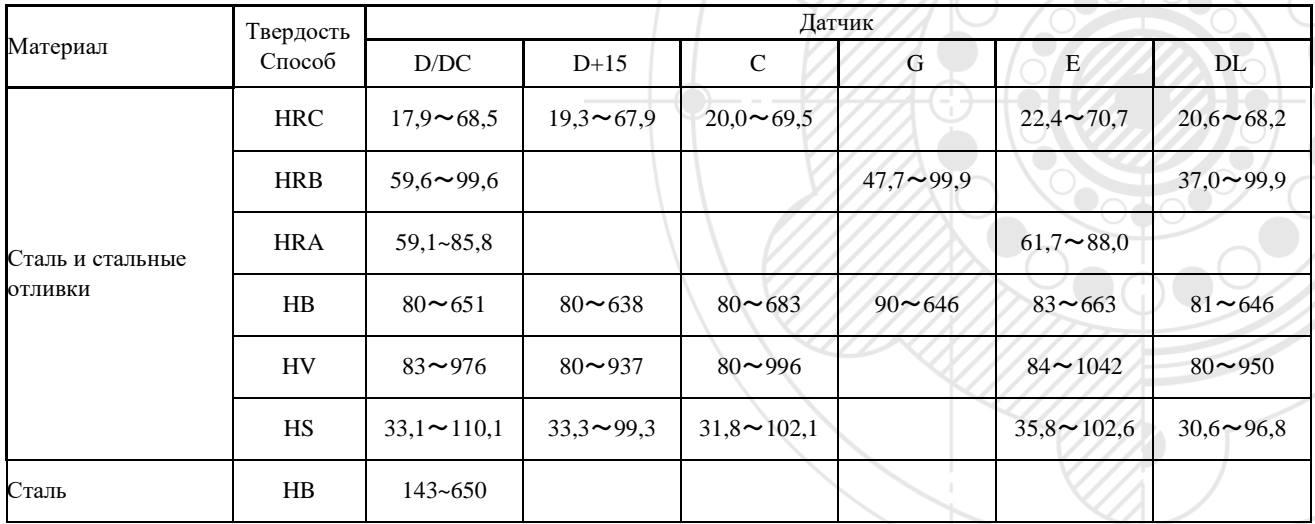

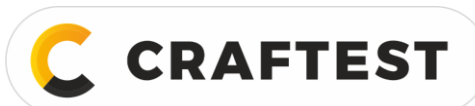

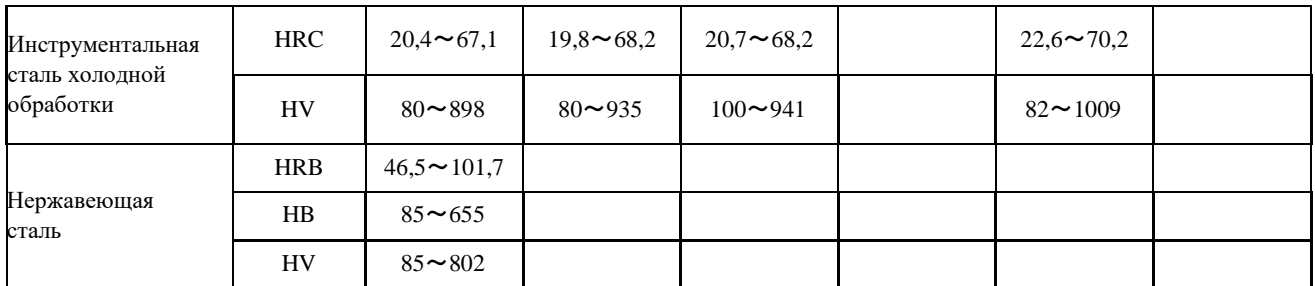

Таблица 1 Продолжение

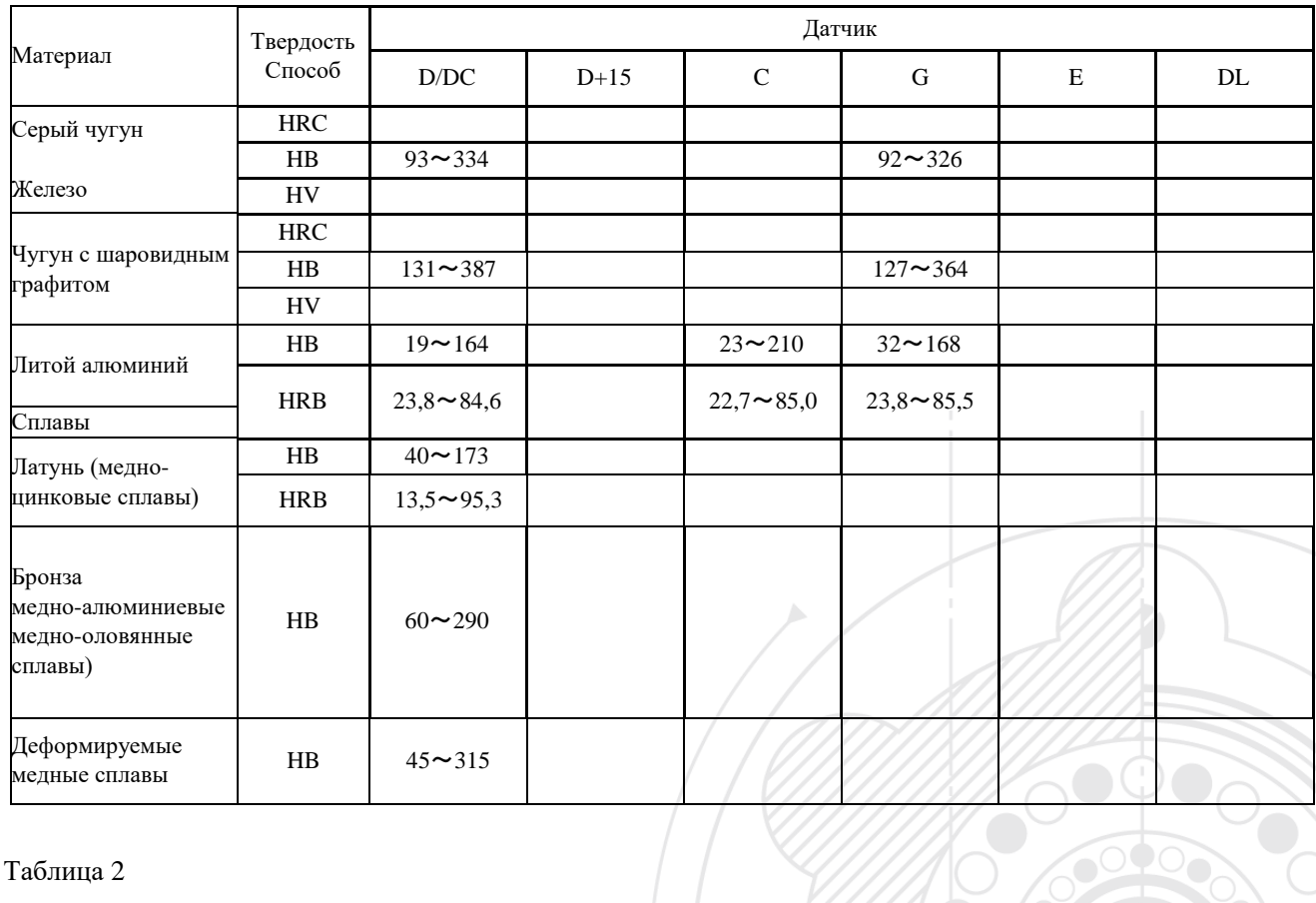

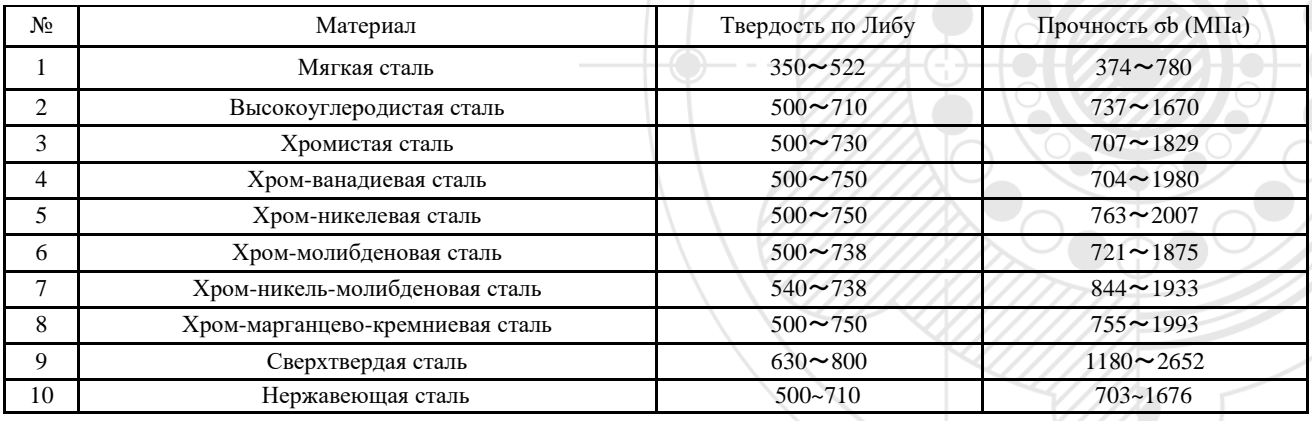

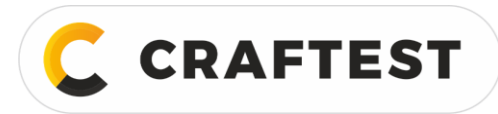

# <span id="page-4-0"></span>**1.3 Типы и технические характеристики**

### Таблица 3

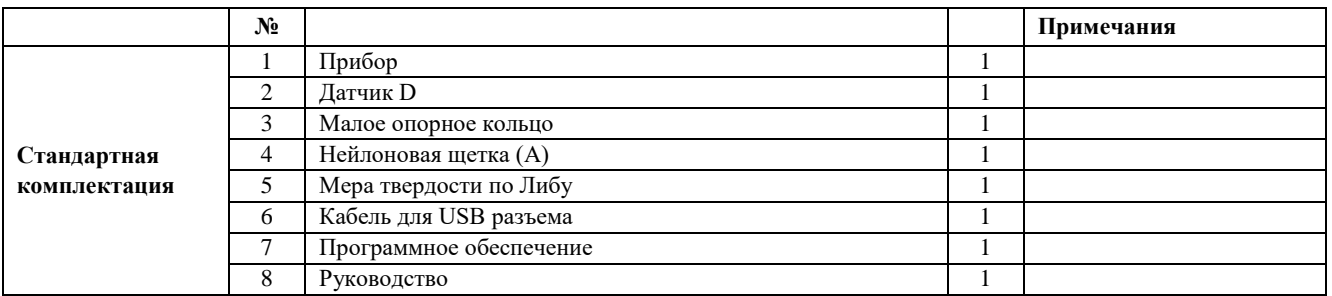

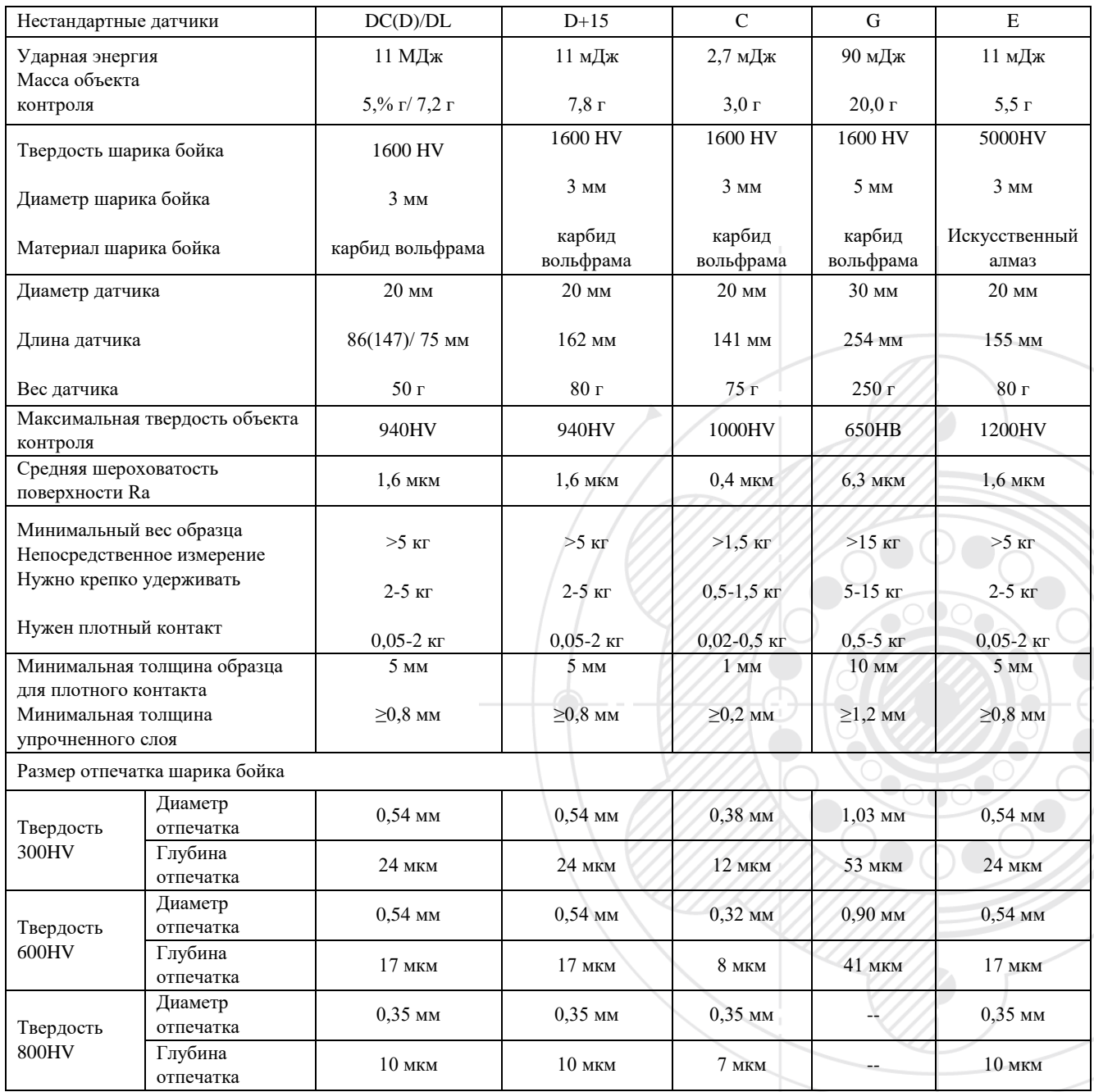

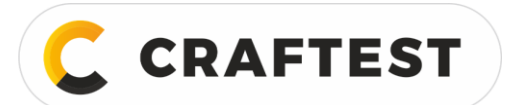

# ООО "КРАФТЕСТ РУС"

ИНН 7728783568, Энтузиастов, д. 32А, Челябинск, 454020, (499) 348-82-99, info@craftest.ru, [www.craftest.ru](https://www.craftest.ru/)

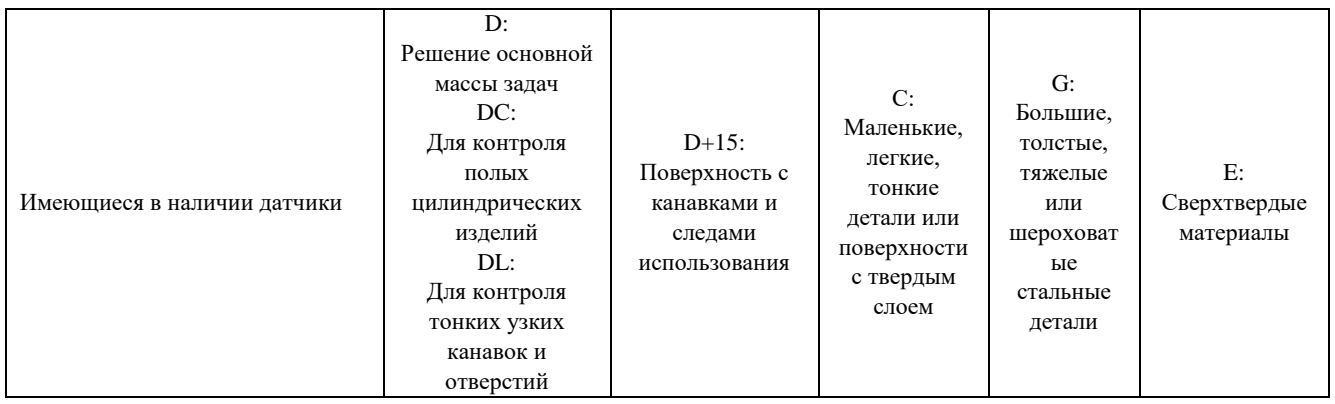

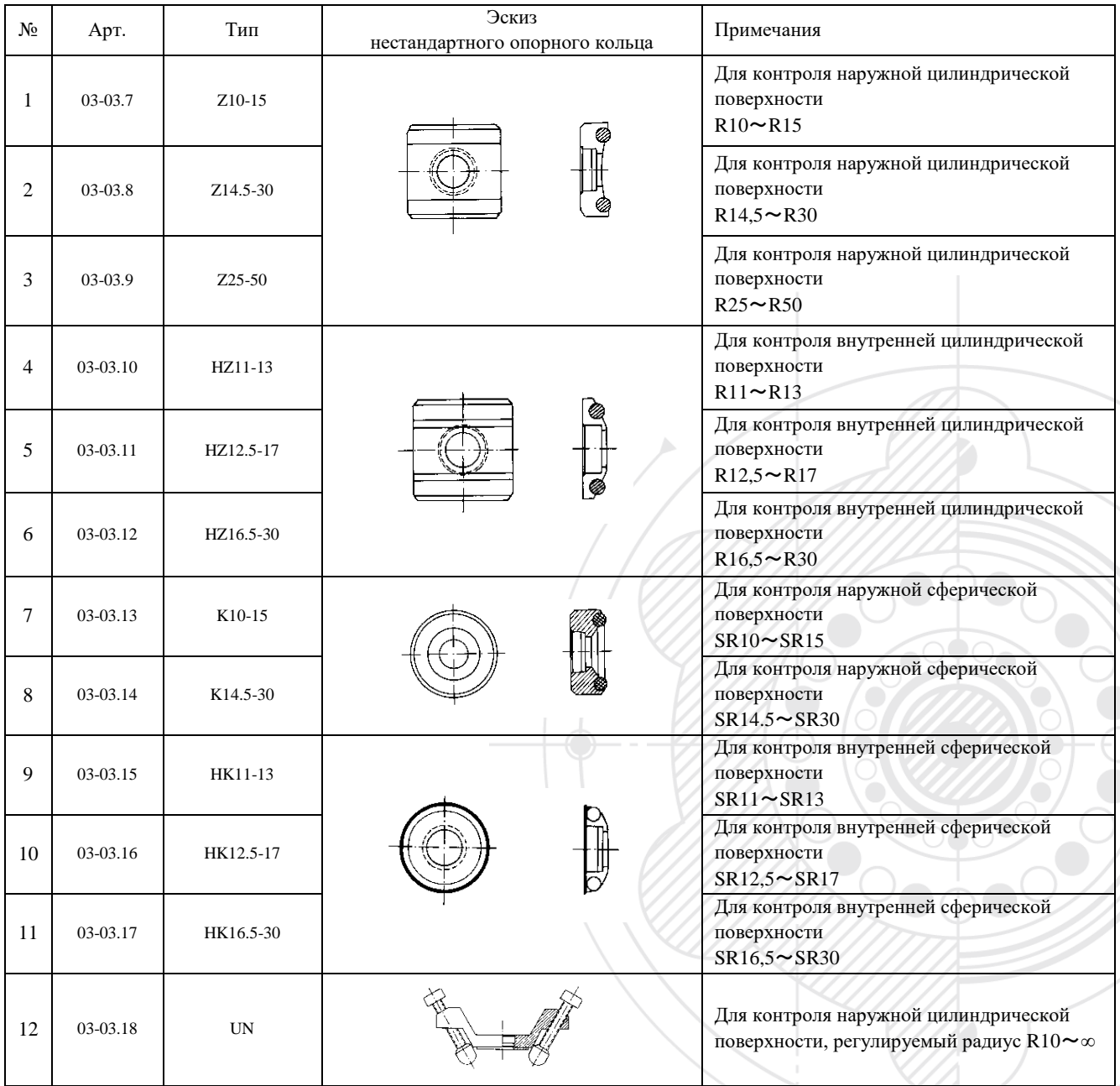

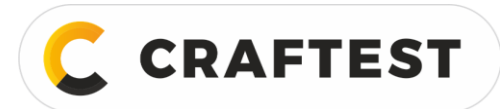

### <span id="page-6-0"></span>**1.4 Условия эксплуатации**

Температура окружающей среды: -10℃ до 55℃.

Относит. влажность: ≤ 90%.

Отсутствие вибраций, сильного магнитного поля и агрессивной среды, не сильно пыльные помещения.

# <span id="page-6-1"></span>**2 Особенности конструкции и принципы работы**

# <span id="page-6-2"></span>**2.1 Особенности конструкции**

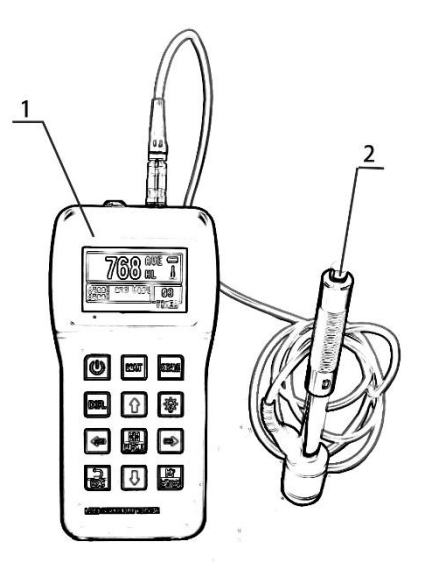

Рис. 1 – Твердомер: 1 – прибор; 2 – ударное устройство (датчик)

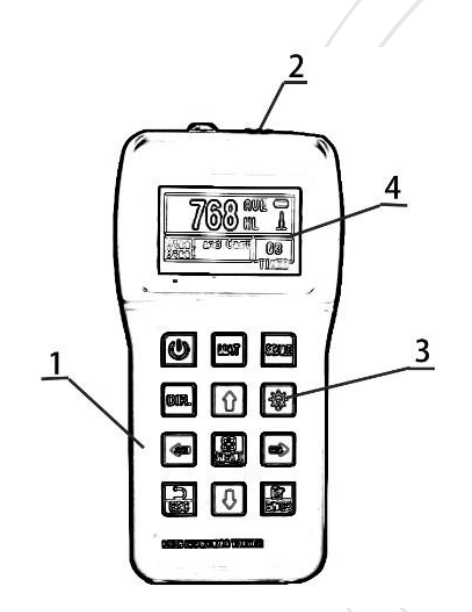

Рис. 2 – Прибор: 1 – корпус; 2 – разъем для датчика; 3 – клавиатура; 4 – ЖК-экран

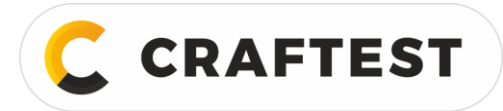

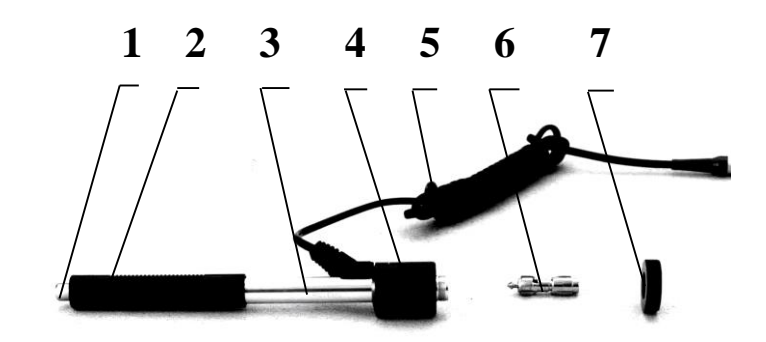

Рис. 3 – Датчик D:

1 – спусковая кнопка; 2 – взводящая трубка; 3 – направляющая трубка;

4 – катушка; 5 – соединительный кабель; 6 – боёк; 7 – опорное кольцо

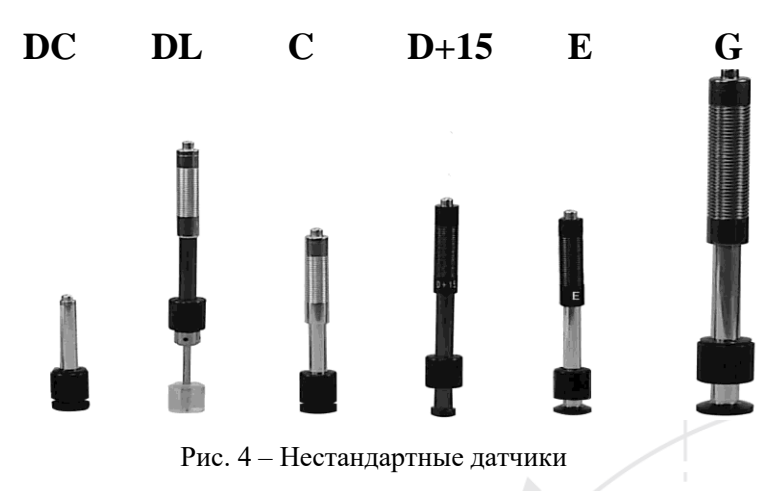

# <span id="page-7-0"></span>**2.2 Принцип работы**

Боёк определенной массы ударяет по поверхности образца с определенной силой, высвечивается показание твердости, рассчитанное по измеренной скорости отскока и скорости удара, когда боёк находится на расстоянии 1 мм от поверхности объекта контроля. Расчетная формула:

$$
HL=1000\times VB/VA,
$$

где: HL – твердость по Либу;

VB – скорость отскока бойка;

VA – скорость удара бойка.

Эскиз выходного сигнала датчика представлен ниже.

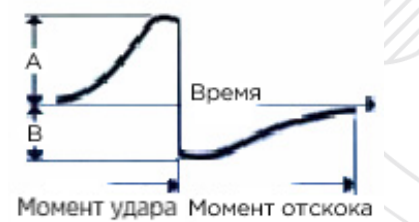

Рис. 5 – Выходной сигнал датчика

**CRAFTEST** 

ИНН 7728783568, Энтузиастов, д. 32А, Челябинск, 454020, (499) 348-82-99, info@craftest.ru, [www.craftest.ru](https://www.craftest.ru/)

# <span id="page-8-0"></span>**3 Технические возможности**

# <span id="page-8-1"></span>**3.1 Технические параметры**

- Диапазон измерений: твердость по Либу (170~960) HLD
- Направление удара: 360°
- Шкала твердости: HL, HB, HRB, HRC, HRA, HV, HS
- Дисплей: 128\*64, жидкокристаллический
- Емкость памяти: макс. 500 блоков (кол-во ударов:  $32~1$ )
- Диапазон между верхним и нижним пределами: тот же, что и диапазон измерений
- Рабочее напряжение: 2\*1,5В.
- Время непрерывной работы: примерно 120 ч (при выключенной подсветке)
- Интерфейс связи: USB2.0
- Погрешность и воспроизводимость отображаемой твердости, см. Таблицу 6.

### Таблица 6

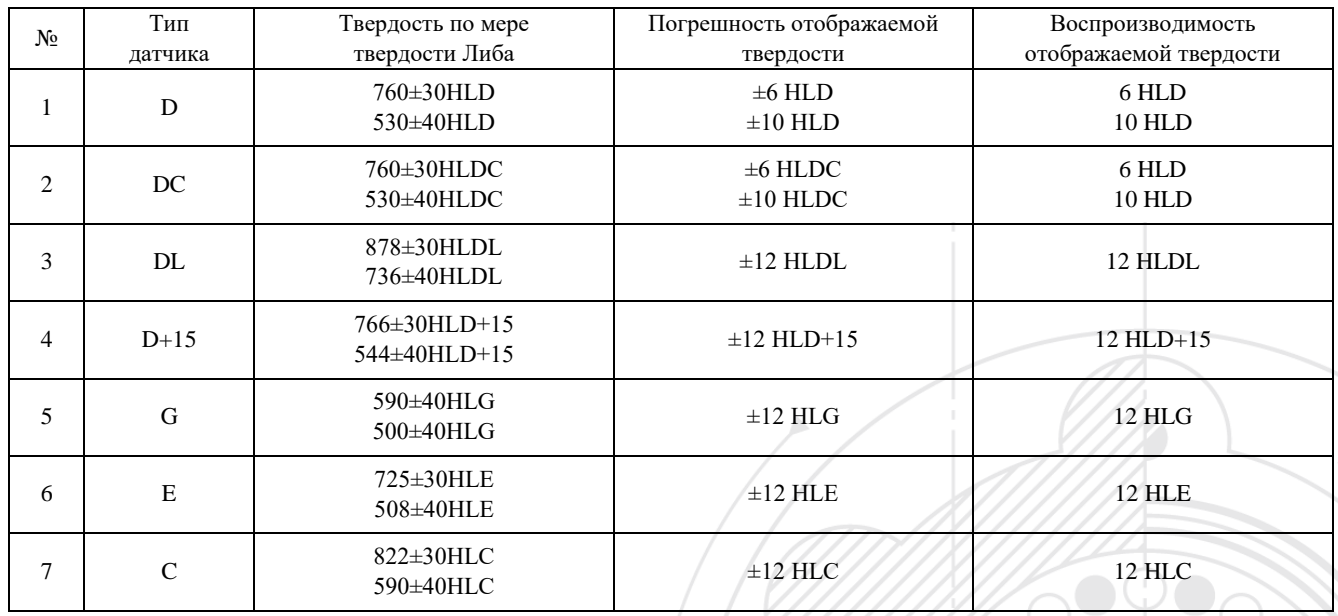

# <span id="page-8-2"></span>**3.2 Размеры и вес**

**Размеры** 148\*75\*32 мм (прибор).

**Вес** примерно 0,6 кг (прибор).

# <span id="page-8-3"></span>**4 Контроль**

# <span id="page-8-4"></span>**4.1 Подготовка и осмотр перед проведением контроля**

### **4.1.1 Подготовка поверхности объекта контроля**

Подготовленная поверхность объекта контроля должна отвечать требованиям, указанным в таблице 4.

 Во время подготовки поверхности к проведению контроля постарайтесь не допустить изменения твердости поверхности из-за ее перегрева, холодной обработки и т.д.

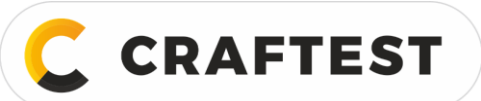

- Если поверхность объекта контроля слишком шероховатая, будет погрешность измерений. Поэтому поверхность объекта контроля должна иметь металлический блеск, она должна быть плоской, гладкой, без налипшей смазки.
- Изогнутая поверхность менее рекомендована, если поверхность объекта контроля плоская это приведет к более качественным измерениям. Если радиус кривизны R поверхности объекта контроля меньше 30 мм (для датчиков D, DC, D+15, C, E и DL) или меньше 50 мм (для датчика G), нужно использовать малое или нестандартное опорное кольцо.

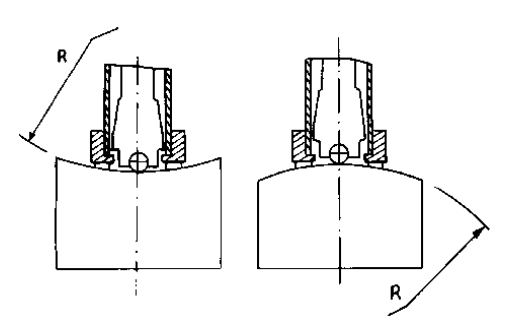

- Подставка для объекта контроля.
	- Для тяжелых изделий подставка не нужна.
	- Изделия средней массы нужно поместить на плоскую прочную пластину, изделие должно стоять неподвижно, не должно качаться.
- Объект контроля должен быть достаточно толстым, минимальная толщина прописана в **таблице 4**.
- Для объектов контроля с упрочненной поверхностью, глубина закаленного слоя должна соответствовать требованиям **таблицы 4**.
- Фиксация.
	- Легкие объекты контроля нужно плотно крепить к опоре; обе поверхности должны быть плоскими, гладкими, не должно быть излишков контактной жидкости. Направление удара должно быть перпендикулярно по отношению к соединенным поверхностям.
	- Если объектом контроля является пластина большой площади, длинный стержень или гнутая деталь, то такой объект контроля может деформироваться и стать неустойчивым несмотря на свой вес и толщину, результат измерений будет с погрешностью. Поэтому такой объект контроля надо усилить или поставить опору с обратной стороны.
- Собственные магнитные свойства объекта контроля не должны превышать 30 Гс.

#### **4.1.2 Системные настройки твердомера**

Особая процедура настройки, см. раздел 6.9.

#### **4.1.3 Настройка условий измерений**

Особая процедура настройки, см. раздел 6.5.

### <span id="page-9-0"></span>**4.2 Контроль**

Перед проведением измерений нужно проверить твердомер по мере твердости. Погрешность и воспроизводимость твердости не должна превышать допустимые значения, указанные **в таблице 6.**

**Примечание:** твердость можно измерить по мере твердости, которая использовалась для калибровки твердомера Либа; для определения твердости меры необходимо провести 5 ударов в направлении вертикально вниз, нужно использовать среднее арифметическое по пяти показаниям. Если твердость выходит на пределы, прибор нужно откалибровать с помощью функции калибровки.

#### **4.2.1 Спуск**

Вставьте вилку датчика в разъем для датчика, который находится с левой стороны прибора.

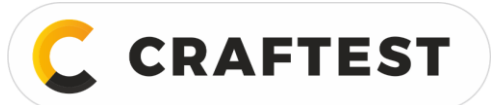

Нажмите клавишу [ $\circ$ ], чтобы включить питание, прибор перейдет в режим измерений.

### **4.2.2 Взвод**

- Прижмите взводящую трубку вниз, чтобы заблокировать боёк; для датчика DC взводящую трубку можно прижать к объекту контроля и вставить датчик DC во взводящую трубку до упора, взвод завершен.
- Крепко прижмите опорное кольцо датчика к поверхности объекта контроля, удар должен быть вертикально поверхности.

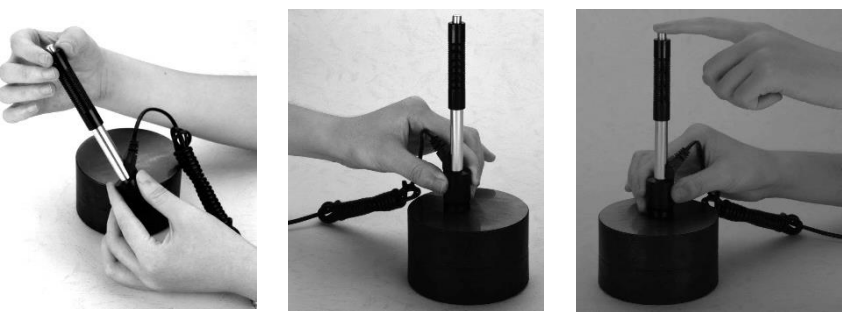

#### **4.2.3 Контроль**

- Нажмите и отпустите кнопку спуска, расположенную сверху. В данный момент объект контроля, датчик и дефектоскопист должны быть неподвижны, направление силы должно совпадать с осью датчика.
- В каждой точке объекта контроля нужно сделать пять измерений. Расхождение данных не должно превышать  $\pm 15$  HL от среднего значения.
- Расстояние между двумя отпечатками или расстояние между центром отпечатка и кромкой объекта контроля должно соответствовать требованиям таблицы 7.
- При контроле нестандартного материала нужно провести сравнительные испытания и получить соответствующий коэффициент преобразования, если требуется точно преобразовать твердость по Либу в твердость по другой шкале. Алгоритм следующий: твердомером Либа, откалиброванным заново, и другим твердомером проводят контроль; чтобы получить каждое значение твердости нужно провести измерение в пяти точках, равномерно расположенных вокруг отпечатка, делают минимум три отпечатка; средняя твердость по Либу и средняя твердость по другой шкале будут соответственно средними значениями твердости, на основе которых будет построена сравнительная кривая твердости. В сравнительной кривой твердости должны учитываться три блока соответствующих данных.

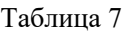

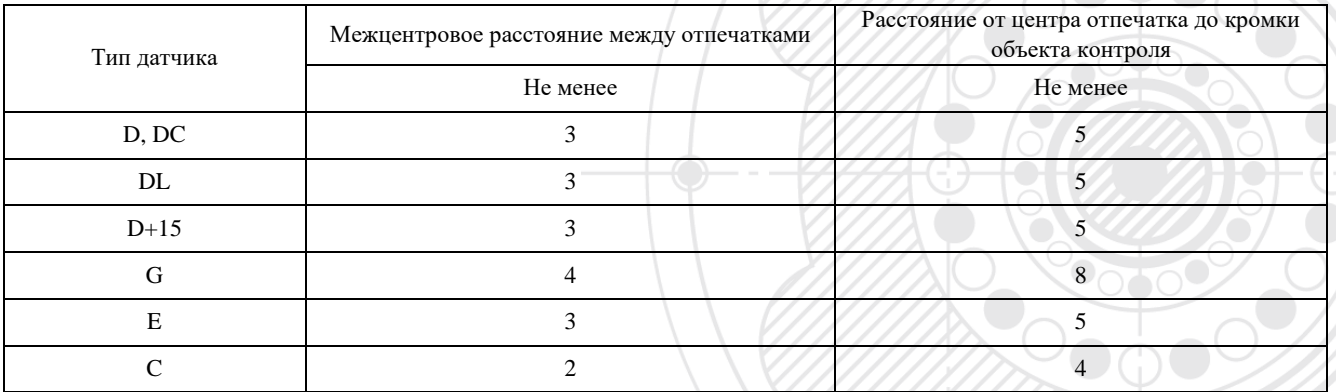

### **4.2.4 Распечатка результата**

Особый способ настройки, см. разделы 6.3.3 и 6.6.

Нажмите клавишу  $[①]$ , чтобы отключить прибор.

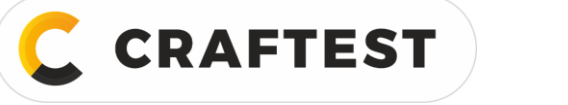

#### **4.2.5 Обработка результатов контроля**

Для определения твердости по Либу используется среднее значение, полученное с пяти точек контроля.

### **4.2.6 Отображение результатов контроля**

- Твердость отображается над значком HL (обозначение твердости по Либу), а после значка HL отображается тип датчика. Например, 700HLD означает, что твердость по Либу составляет 700, измерена датчиком D.
- Твердость по другой шкале, отличающаяся от твердости по Либу: добавляется соответствующее обозначение твердости перед буквами HL. Например, 400HVHLD означает, что твердость по Виккерсу составляет 400, это преобразованное значение твердости по Либу, твердость измерена датчиком D.

**Примечание:** значения HL, измеренные разными датчиками, отличаются. Например, 700 HLD ≠ 700 HLC.

# <span id="page-11-0"></span>**5 Особые указания**

- Менять датчик нужно при выключенном приборе, иначе тип датчика автоматически не определится, или даже можно повредить плату прибора.
- В нормальных условиях текущую измеренную твердость можно распечатать или сохранить, если заданное количество ударов 【Impact times】 не соответствует настройкам. Если на данном этапе нужно распечатать или сохранить текущую твердость, нажмите клавишу 【Average】, чтобы завершить измерения, тогда можно распечатать показание твердости.
- Если вы нажали клавишу 【Average】 и досрочно завершили измерения, то функции 【Auto Save】, 【Auto Print】 и 【Auto Trans.】 будут неактивны.
- Только датчики D и DC могут мерить прочность, поэтому, если используется другой тип датчика, настройки 【Hard/σb】 нельзя изменить;
- Когда параметр настроен на 【 σb 】 , шкала твердости не настраивается (курсор перескочит с 【Hardness Scale】).
- Твердость не всех материалов можно пересчитать на все шкалы твердости, после смены материала шкала автоматически вернется к твердости по Либу (HL). При настройке параметров измерений сначала настраивается 【Material】, а только потом 【Hardness Scale】.

# <span id="page-11-1"></span>**6 Подробное описание методики проведения контроля**

# <span id="page-11-2"></span>**6.1 Спуск**

Нажмите клавишу  $\Box$ , чтобы включить прибор. На дисплее отобразится следующее.

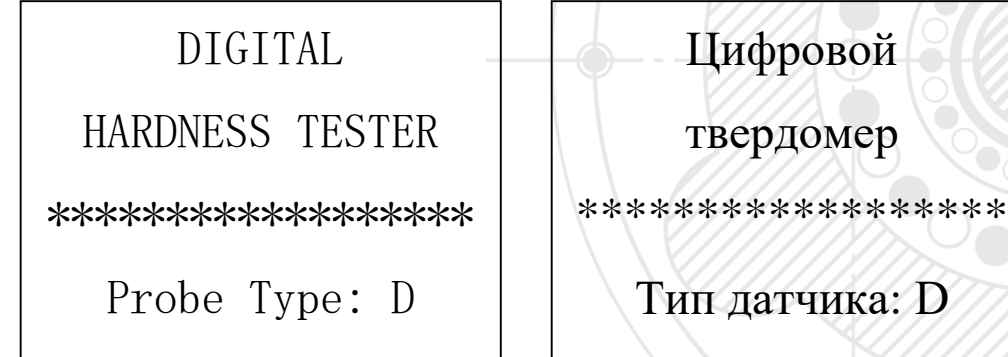

Прибор определит тип датчика и он отобразится на дисплее. На данном этапе внимательно проверьте, что тип датчика определен верно, затем перейдите на экран, где отображаются основные параметры измерений.

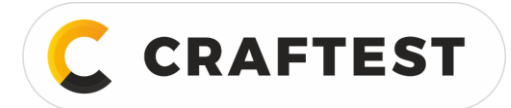

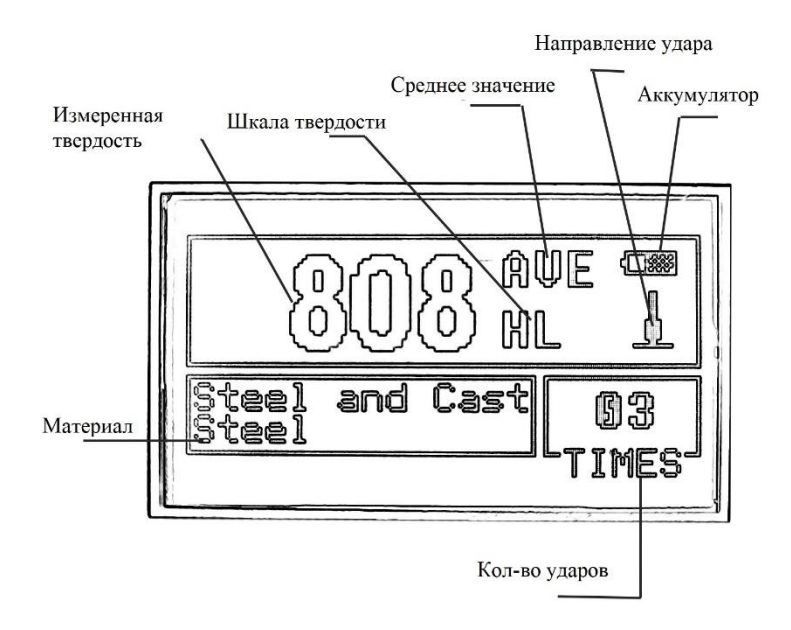

### <span id="page-12-0"></span>**6.2 Включение и выключение**

Можно включить и выключить прибор, нажав клавишу  $\Box$   $\Box$ .

### <span id="page-12-1"></span>**6.3 Проведение контроля**

После включения на дисплее появится основной экран, см. рис. ниже.

Измеренные значения на экране отображаются крупным шрифтом, помимо твердости отображается прочая информация.

#### **6.3.1 Пояснение отображенной на главном экране информации**

**Информация об аккумуляторе**: отображается оставшееся время работы от аккумулятора, во время зарядки отображается степень зарядки.

**Направление удара**: направление текущего удара.

**Среднее значение**: после совершения настроенного количества ударов на экране отображается среднее значение.

**Шкала твердости**: шкала твердости, по которой отображается текущая твердость.

**Измеренная твердость**: текущее единичное измерение (без указания среднего значения), текущее среднее значение (с указанием среднего значения). Значок  $\uparrow$  указывает, что твердость выше диапазона преобразования или диапазона измерений; а значок  $\downarrow$  указывает, что твердость ниже диапазона преобразования или диапазона измерений.

**Материал**: выбранный на данный момент материал.

**Количество ударов**: при проведении измерений указывается количество сделанных ударов; если с помощью клавиши «быстрого вызова» было задано количество ударов, то отображается настроенное количество, при просмотре единичного измерения твердости отображается количество ударов, соответствующее измеренной твердости.

#### **6.3.2 Методика проведения контроля**

Измерения можно проводить в этом окне, после завершения одного замера на экране отобразится текущая измеренная твердость. Количество ударов будет увеличиваться на 1 по мере завершения каждого измерения. Если твердость превышает предельное значение, то раздастся долгий предупреждающий сигнал, после выполнения

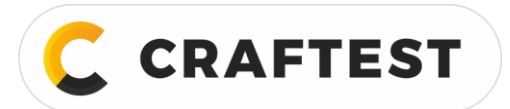

настроенного количества ударов раздастся два коротких звуковых сигнала. Спустя 2 секунды ожидания на экране отобразится среднее значение твердости, при этом раздастся короткий звуковой сигнал.

# <span id="page-13-0"></span>**6.4 Структура меню**

В меню можно настроить параметры и задать дополнительные функции прибора. Чтобы перейти в главное меню, на главном экране дисплея нажмите клавишу 【MENU】.

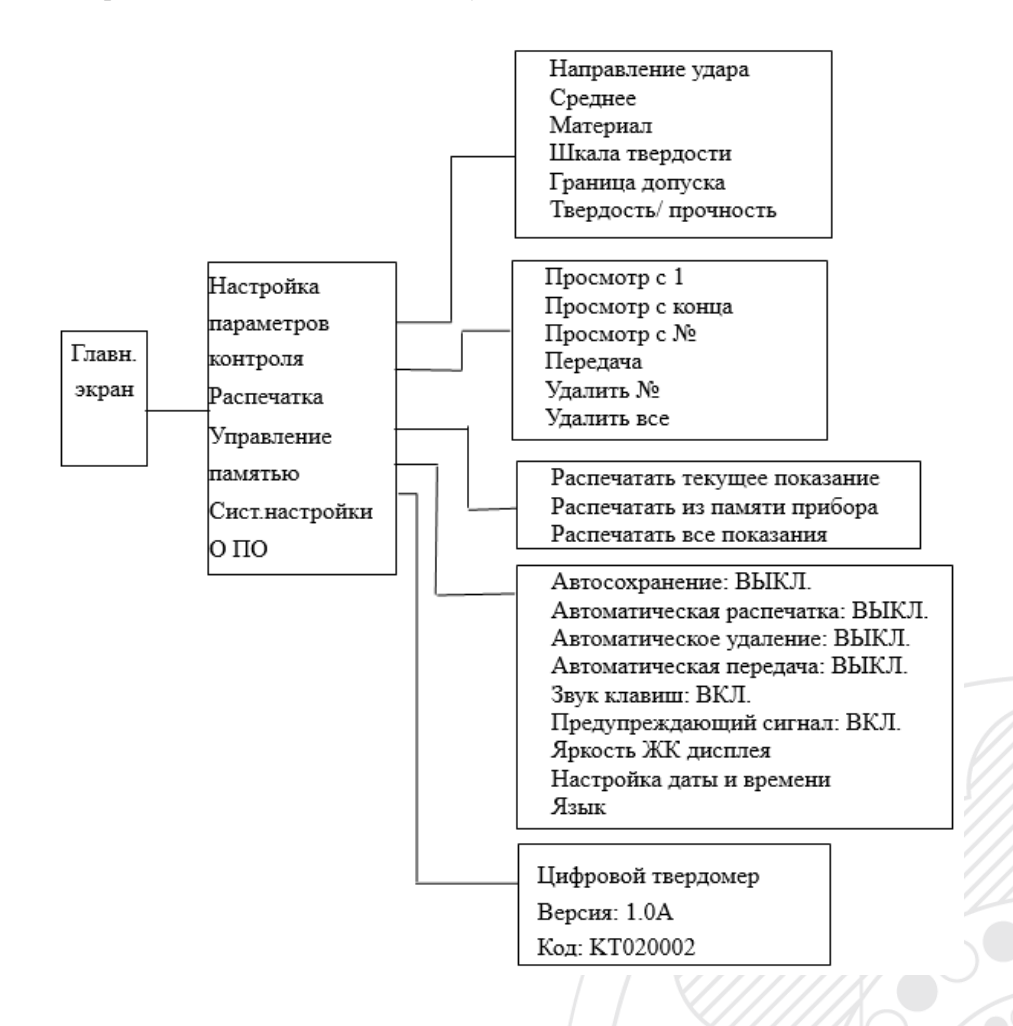

# <span id="page-13-1"></span>**6.5 Настройка параметров прибора**

Test Set

Чтобы перейти в главное меню, на главном экране дисплея нажмите клавишу 【MENU】.

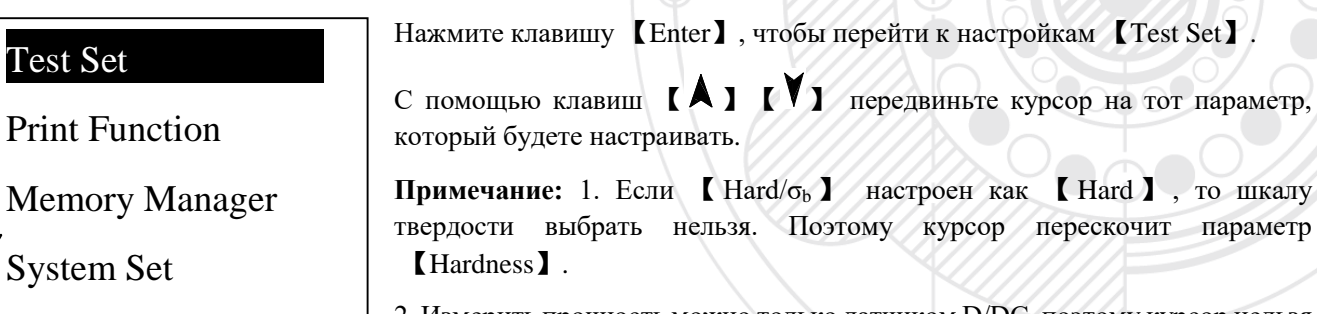

2. Измерить прочность можно только датчиком D/DC, поэтому курсор нельзя передвинуть на 【Hard/σb】, если используется другой тип датчика.

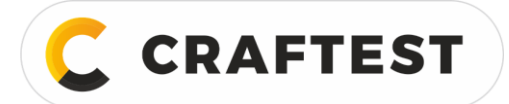

#### **6.5.1 Настройка направления удара**

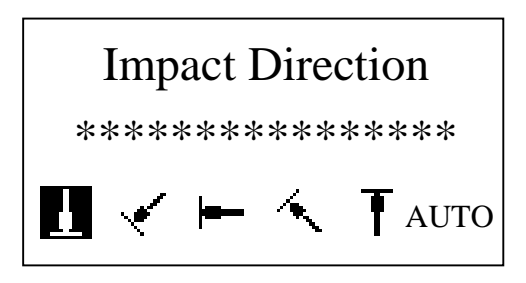

С помощью клавиш 【 △ 】【 <sup>▼</sup>】 переместите курсор на тот пункт меню, который будете настраивать.

Нажмите клавишу 【Enter】, чтобы подтвердить изменение.

Нажмите клавишу 【ESC】, чтобы отменить изменение.

**6.5.2 Настройка количества ударов**

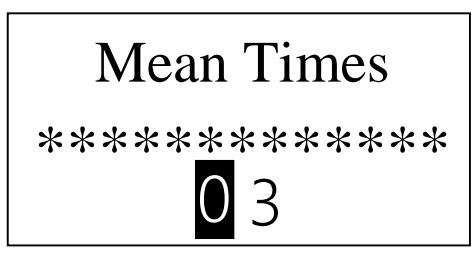

Кол-во ударов можно настраивать в диапазоне от 1 до 32.

С помощью клавиш  $[A]$   $[\forall]$  введите значение, курсор будет перемещаться автоматически слева направо.

Нажмите клавишу 【Enter】, чтобы подтвердить изменение. Нажмите клавишу 【ESC】, чтобы отменить изменение.

#### **6.5.3 Выбор материала**

**6.5.3.1 Если параметр** 【**Hard/σb**】 **настроен как** 【**Hard**】**, то можно выбрать из следующих материалов:**

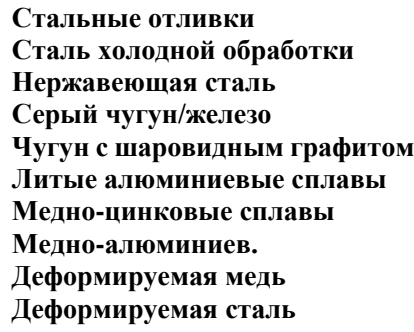

С помощью клавиш [ $\blacktriangle$ ] [ $\blacktriangledown$ ] переместите курсор на тот материал, который выбираете.

Нажмите клавишу 【Enter】, чтобы подтвердить изменение.

Нажмите клавишу 【ESC】, чтобы отменить изменение.

**Примечание:** 1. После смены материала, шкала твердости автоматически вернется к шкале Либа HL.

2. Сначала выбирается материал, а потом - шкала твердости.

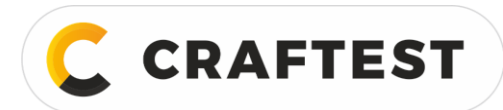

### **6.5.3.2 Если параметр** 【**Hard/σb**】 **настроен как** 【**σb**】**, то можно выбрать из следующих материалов:**

### **Мягкая сталь**

**Высокоуглеродистая сталь**

**Хромистая сталь**

**Хром-ванадиевая сталь**

**Хром-никелевая сталь**

**Хром-молибденовая сталь**

**Хром-никель-молибденовая сталь**

**Хром-марганцево-кремниевая сталь**

**Сверхтвердая сталь**

**Нержавеющая сталь**

С помощью клавиш [  $\blacktriangle$  ] [  $\blacktriangledown$  ] переместите курсор на тот материал, который выбираете.

Нажмите клавишу 【 Enter 】 , чтобы подтвердить изменение.

Нажмите клавишу 【 ESC 】 , чтобы отменить изменение.

#### **6.5.4 Настройка шкалы прочности**

# **Hard of Material**

**\*\*\*\*\*\*\*\*\*\*\*\*\*\*\*\*\*\*\***

# **HLL** HV HB HRC **HS HRB**

С помощью клавиш  $\{\blacktriangle\}$   $\{\blacktriangleright\}$  или  $\{\blacktriangle\}$   $\{\blacktriangledown\}$  переместите курсор на ту шкалу, которую вы выберете.

Нажмите клавишу 【Enter】, чтобы подтвердить изменение.

Нажмите клавишу 【ESC】, чтобы отменить изменение.

#### **Примечание:**

- 1. Когда выбран датчик и материал, отобразятся только те шкалы, в которые можно преобразовать измеренную твердость; само показание твердости, которое преобразовывается, отображаться не будет.
- 2. Сначала выбирается материал, а потом шкала твердости.
- 3. После смены материала, шкала твердости автоматически вернется к шкале Либа HL.

### **6.5.5 Настройка границ допуска**

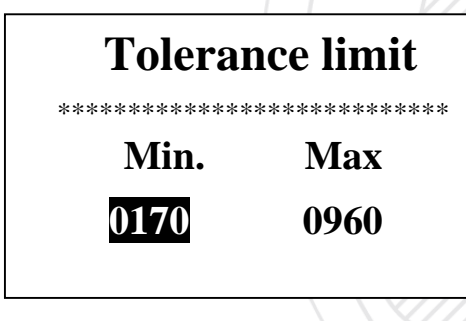

С помощью клавиш [ $\lambda$ ] [ $\forall$ ] переместите курсор на параметр Limit set.

С помощью клавищ  $\Box$   $\Box$   $\Box$  **D**, введите показание, курсор будет автоматически перемещаться слева направо.

Нажмите клавишу 【Enter】, чтобы подтвердить изменение.

Нажмите клавишу 【ESC】, чтобы отменить изменение.

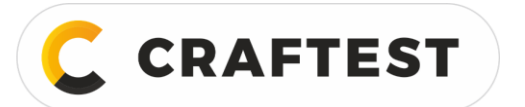

**Примечание:** 1. Если настройки выходят за диапазон измерений, твердомер потребует перенастройку.

2. Если минимальная граница допуска больше максимальной, они автоматически поменяются местами.

**6.5.6 Настройка измерения твердости/прочности**

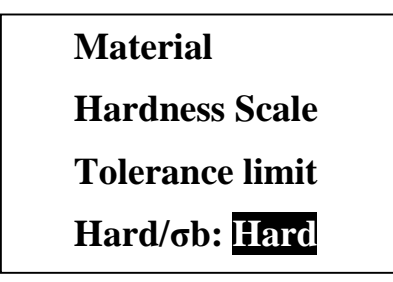

С помощью клавиш  $[A]$   $[\check{\vee}]$  переместите курсор на параметр Hardness/Strength.

Нажмите клавишу 【Enter】, чтобы выбрать твердость или прочность, курсор будет перемещаться с одной величины на другую.

**Примечание:** Мерить прочность можно только датчиком D/DC. Поэтому, если датчик не D или DC, данный параметр можно настроить только как 【Hard】.

# <span id="page-16-0"></span>**6.6 Распечатка**

Если вы на главном экране дисплея, нажмите клавишу 【MENU】, чтобы перейти в главное меню.

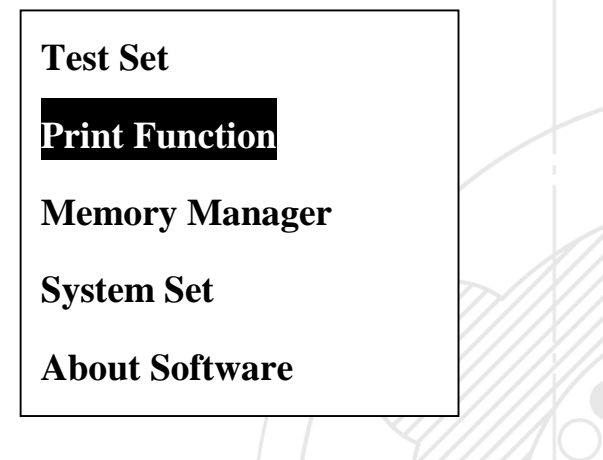

С помощью клавиш  $[A]$   $[1]$  переместите курсор на [Print Function]

Нажмите клавишу 【Enter】, чтобы перейти в меню 【Print Function】.

С помощью клавиш [ $\lambda$ ] [ $\forall$ ] переместите курсор на нужный показатель и нажмите [Enter], чтобы распечатать.

# <span id="page-16-1"></span>**6.7 Управление памятью**

Чтобы перейти в главное меню, на главном экране дисплея нажмите клавишу 【MENU】.

**Test Set Print Function Memory Manager System Set**

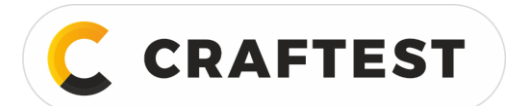

**КОНЦА No** 

ИНН 7728783568, Энтузиастов, д. 32А, Челябинск, 454020, (499) 348-82-99, info@craftest.ru, [www.craftest.ru](https://www.craftest.ru/)

С помощью клавиш  $\{ \lambda \}$   $\{ \forall \}$  переместите курсор на [Memory]

Нажмите клавишу 【Enter】, чтобы войти в меню 【Memory Manager】.

Если в памяти нет данных, на экране появится "No Memory!", и вас выбросит из этого меню.

### <span id="page-17-0"></span>**6.8 Экран просмотра**

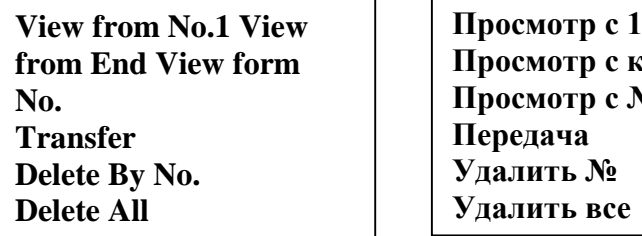

С помощью клавиш  $[A]$   $[\check{\vee}]$  переместите курсор на нужный параметр и нажмите [Enter]. С помощью клавиши 【Enter】 удалите выбранное вами показание.

Нажмите клавишу 【ESC】, чтобы вернуться в предыдущее меню.

### <span id="page-17-1"></span>**6.9 Системные настройки**

Чтобы перейти в главное меню, на главном экране дисплея нажмите клавишу 【menu】.

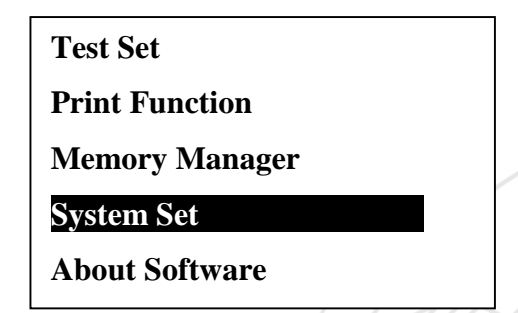

С помощью клавиш  $\leq$  [>] переместите курсор на [System].

Чтобы войти в меню 【System Set】, нажмите клавишу 【Enter】.

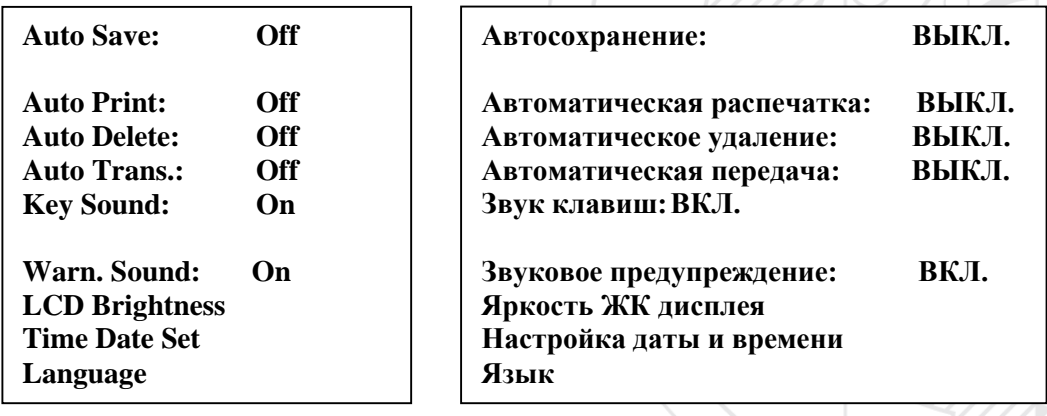

С помощью клавиш 【 △ 】【 <sup>▼</sup>】 передвиньте курсор на тот параметр, который будете настраивать.

**CRAFTEST** 

ИНН 7728783568, Энтузиастов, д. 32А, Челябинск, 454020, (499) 348-82-99, info@craftest.ru, [www.craftest.ru](https://www.craftest.ru/)

С помощью клавиши 【Enter】 поменяйте сразу или войдите в соответствующее меню.

Чтобы вернуться, нажмите клавишу 【ESC】.

Для параметров 【Auto Save】, 【Auto Print】, 【Auto Trans.】, 【Key Sound】 и 【Warn. Sound】 можно нажать 【F3】 и выбрать 【On】 или 【Off】.

Если 【Auto Save】 активирован, то по завершении измерений и отображения на экране среднего значения текущий блок данных будет автоматически сохранятся в памяти.

Если 【Auto Print】 активирован, то по завершении измерений и отображения на экране среднего значения текущие данные будут автоматически распечатываться.

Если некоторые данные были удалены, нужно провести дополнительны измерения, чтобы получить настроенное количество ударов.

Если 【Auto Trans.】 активирован, то по завершении измерений и отображения на экране среднего значения текущий блок данных будет автоматически отправляться в текстовом формате через USB.

Если 【Key Sound】 активирован, при каждом нажатии клавиши будет раздаваться короткий звуковой сигнал (зуммер).

Если 【Warn. Sound】 активирован, то при выходе измеренной твердости за установленные границы допуска, при удалении данных или в иных случаях будет звучать долгий звуковой сигнал.

#### **6.9.1 Настройка яркости ЖК дисплея**

С помощью клавиш  $[A]$   $[]$   $[]$  переместите курсор на параметр LCD backlight.

# LCD Brightness

\*\*\*\*\*\*\*\*\*\*\*\*\*\*\*\*\*\*\*\*\*\*\*\*\*\*

Чтобы изменить яркость, нажмите 【Enter】.

Чтобы вернуться, нажмите клавишу 【ESC】.

Bright: Press  $[ A ]$ 

Dark: Press  $\lceil A \rceil$ 

### **6.9.2 Настройки даты и времени**

# **Time Date Set**

\*\*\*\*\*\*\*\*\*\*\*\*\*\*\*\*\*\*\*\*\*\*\*\*\*\*\*\*\*

# **08/18/2012 14:32**

Когда вы находитесь в данном меню, на экране будет отображаться текущее время и дата (в формате год/месяц/день).

Нажмите клавишу 【Enter】, чтобы подтвердить изменение. Нажмите клавишу 【ESC】, чтобы вернуться.

# <span id="page-18-0"></span>**6.10 Версия ПО**

Чтобы перейти в главное меню, на главном экране дисплея нажмите клавишу 【MENU】.

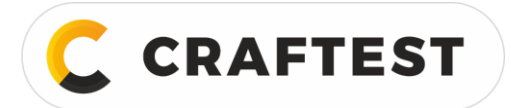

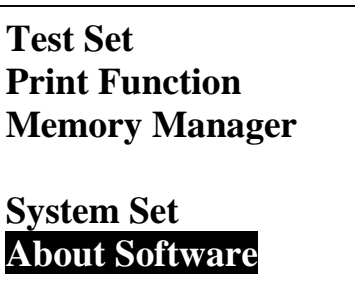

С помощью клавиш  $\begin{bmatrix} A \\ A \end{bmatrix}$   $\begin{bmatrix} Y \\ Y \end{bmatrix}$   $\begin{bmatrix} \searrow \\ \searrow \end{bmatrix}$  переместите курсор на 【Version】.

Digital

Hardness Tester

Version:1.0A

Code:KT020002

Нажмите клавишу 【Enter】, чтобы перейти к 【Version】.

На экране отобразится информация о твердомере и встроенном ПО.

Версия ПО и идентификационный номер встроенного ПО могут меняться в процессе обновления, заранее о таких изменениях не сообщается.

# <span id="page-19-0"></span>**6.11 Калибровка ПО**

Перед первым использованием или после долгого простоя твердомер и датчик нужно откалибровать по мере твердости Либа.

Для каждого датчика, идущего в комплекте с прибором, достаточно провести одну калибровку; затем после смены датчика калибровать заново не нужно.

# **Calibration**

**\*\*\*\*\*\*\*\*\*\*\*\*\*\***

**0/5 times**

Нужно измерить твердость в пяти точках на мере твердости Либа, удары должны быть направлены вертикально вниз. После измерений на экране отобразится среднее значение.

> Calibration 662 665 664 668 669 Average=680 Nominal=665

**Калибровка**

662 665 664 668 669

**Среднее = 680**

**Номинальное = 665**

С помощью клавиш  $[A]$   $[\forall]$  введите номинальное значение.

Нажмите клавишу 【Enter】, чтобы завершить калибровку.

Нажмите клавишу 【ESC】, чтобы отменить калибровку.

Диапазон калибровки ±15HL.

### <span id="page-20-0"></span>**6.12 Автоматическое отключение прибора**

- Для экономии энергии аккумулятора предусмотрена функция автоматического отключения прибора.
- Если в течение 5 минут не проводятся замеры и не нажимается никакая клавиша, твердомер отключается автоматически, перед отключением ЖК дисплей мигает в течение 20 секунд. Чтобы ЖК дисплей перестал мигать, можно нажать любую клавишу, кроме  $[0]$ , тогда прибор не отключится.
- Если аккумулятор разрядится, на дисплее появится предупреждающее сообщение "Battery Empty!", затем прибор отключится автоматически.

### <span id="page-20-1"></span>**6.13 Замена аккумулятора**

**CRAFTEST** 

Прибор работает на 2-ух 1,5 В аккумуляторных батареях. Когда аккумуляторы разрядятся, на дисплее загорится значок **.** Нужно как можно скорее поменять аккумуляторы. Чтобы аккумуляторы служили дольше, постарайтесь разрядить их полностью, прежде чем заряжать.

Если аккумуляторы зарядить невозможно, нужно их заменить. Алгоритм следующий:

- Выключите прибор.
- Снимите крышку с аккумуляторного отсека и достаньте аккумуляторы.
- Вставьте вилку новых аккумуляторов в разъем на плате.
- Поставьте на место крышку аккумуляторного отсека.
- Включите прибор и проверьте, что он работает.

*Внимание! При замене аккумуляторов соблюдайте полярность*

### <span id="page-20-2"></span>**6.14 Подсоединение кабеля передачи данных**

Вставьте один конец кабеля в USB разъем справа на приборе, а второй конец кабеля – в USB порт на системном блоке. Более подробную информацию см. в Руководстве на ПО.

### <span id="page-20-3"></span>**7 Возможные неисправности и методы их устранения**

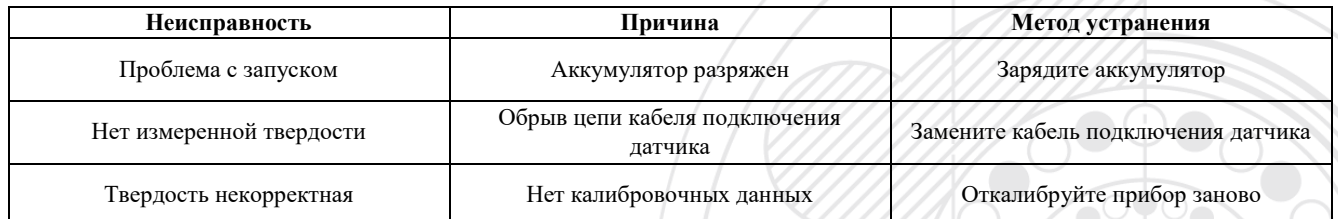

# <span id="page-20-4"></span>**8 Техническое обслуживание**

### <span id="page-20-5"></span>**8.1 Ударное устройство (датчик)**

- После 1000-2000 ударов прочищайте направляющую трубку и боёк нейлоновой щеткой, которая идет в комплекте с прибором. Чтобы прочистить направляющую трубку, открутите опорное кольцо и вытащите боёк, вкрутите нейлоновую щетку в направляющую трубку против часовой стрелки. Когда щетка дойдет до конца, вытащите ее. Повторите 5 раз и поставьте на место боёк и опорное кольцо.
- После использования не забывайте спускать боёк.
- Использовать какую-либо смазку датчика запрещено!

**CRAFTEST** 

ИНН 7728783568, Энтузиастов, д. 32А, Челябинск, 454020, (499) 348-82-99, info@craftest.ru, [www.craftest.ru](https://www.craftest.ru/)

### <span id="page-21-0"></span>**8.2 Стандартный порядок технического обслуживания**

- Если при использовании меры твердости Роквелла появляется ошибка > 2HRC, возможно неисправен шарик бойка. Нужно заменить шарик бойка или сам датчик.
- Если происходит какая-то другая нештатная ситуация, нельзя самостоятельно разбирать или регулировать фиксирующие устройства. Нужно отправить твердомер в сервисный центр нашей компании.

# <span id="page-21-1"></span>**9 Транспортировка и хранение**

Твердомер хранится при комнатной температуре, вдали от вибраций, сильного магнитного поля, агрессивных сред, влаги и пыли.

# <span id="page-21-2"></span>**10 Детали, не покрываемые гарантией**

1. Корпус прибора. 2. Кнопочная панель. 3. Боёк. 4. Опорное кольцо. 5. Кабель подключения датчика. 6. Аккумулятор.

# **Упаковочный лист**

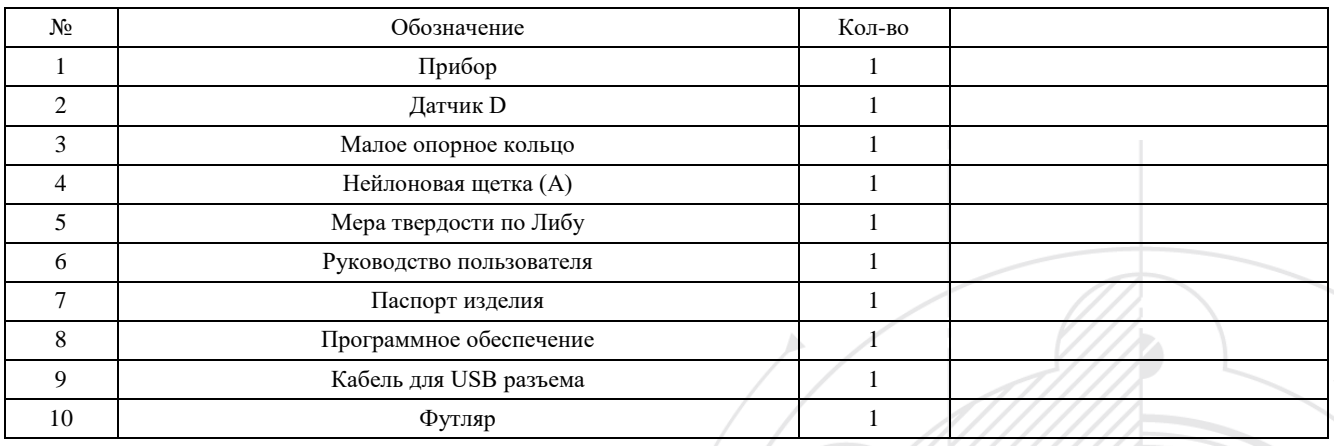